# Usar o painel de controle

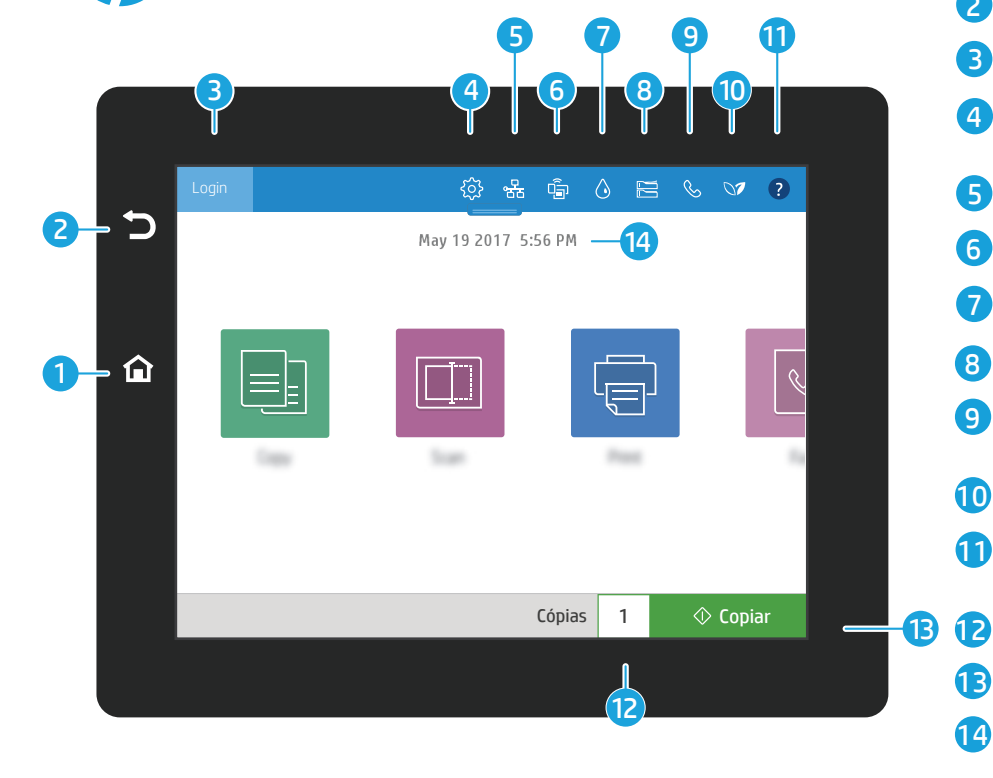

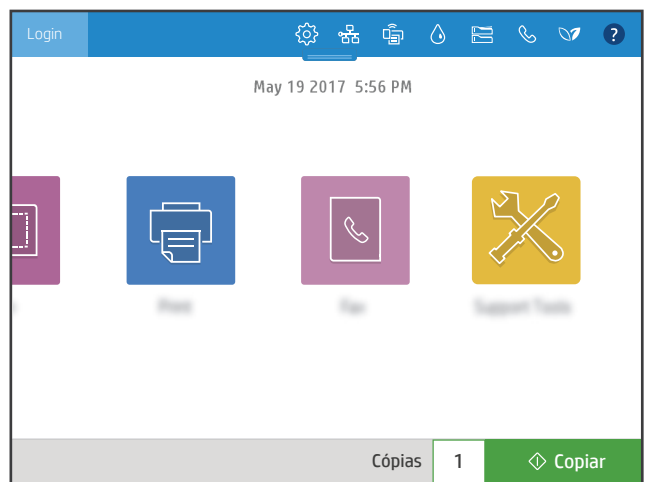

- **<sup>△</sup> Toque no botão Início** para retornar a impressora à tela Inicial.
- $\Im$  Toque no botão **Voltar** para voltar à tela anterior.

1

2 3

- Toque no botão Login (ou Logout) para fazer login ou logout e ter acesso a recursos protegidos.
- **4**  $\otimes$  Toque no botão **Configuração** para definir as preferências, como rede, Wi-Fi Direct, Bluetooth, fax e outras.
- 5 <sup>8</sup> Toque no botão Resumo da rede para acessar o status de rede sem fio e de ethernet.
- 6 **● Toque no botão Wi-Fi para acessar o Wi-Fi Direct.**
- Toque no botão Detalhes do cartucho para acessar os níveis de cartucho estimados. 7 ♦
- Toque no botão Configuração da bandeja para acessar o status e a configuração da bandeja. 8  $\begin{array}{c} \hline \end{array}$
- 9  $\%$  Toque no botão Fax para acessar os recursos de status do fax, atendimento automático, logs de fax e volume de som do fax.
- 10 **■** Toque no botão **Status ambiental** para acessar as configurações ambientais.
- 11 ● Toque no botão Ajuda para acessar vídeos explicativos, dicas, informações sobre a impressora ou imprimir uma página de demonstração.
	- Toque no número de cópias para alterar o número de cópias.
	- $\Diamond$ Toque no botão **Copiar** para iniciar o trabalho de cópia.
- 14 Toque na data e hora a ser alterada.

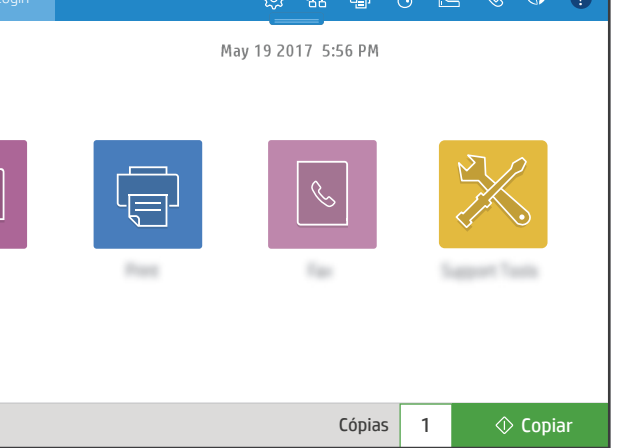

### Copiar

FF

 $\overline{\mathbb{F}}$ 

Copiar documentos usando a visualização de imagem. Use o recurso de cópia de cartão de ID para capturar ambos os lados de um cartão de identificação frente e verso.

#### Imprimir

Imprimir documentos do armazenamento de trabalho ou da unidade USB. PDF, formatos de foto e a maioria dos arquivos MS Office são suportados.

#### Ferramentas de suporte

Use Ferramentas de Suporte para solucionar problemas, fazer manutenção e acessar o menu Serviço.

#### **Digitalização**

Digitalização inclui Digitalizar para E-mail, Digitalizar para Pasta de Rede, Digitalizar para Unidade USB, Digitalizar para Armazenamento de Trabalhos, e Digitalizar para SharePoint®.

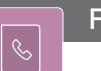

 $|\square|$ 

## Fax

Digitalize e envie um documento para uma máquina de Fax usando o recurso Catálogo telefônico ou disque manualmente um número de fax.

#### support.hp.com

© Copyright 2017 HP Development Company, L.P.